## **INFORMACE MZDY 2/2022**

# **Vybíráme z častých dotazů**

- Často voláte kvůli souběžným eNeschopenkám vydaných od KHS a zároveň od doktora
- Často voláte kvůli nastavení plánovacích kalendářů. Požadavky pište na [hotline@softok.cz](mailto:hotline@softok.cz) a budeme Vás kontaktovat dle došlého pořadí a postupně ve spolupráci s Vámi kalendáře nastavovat. Děkujeme za pochopení.

## **1. Souběžně vystavené eNeschopenky pro karanténu a pro nemoc**

- ČSSZ zveřejnila informaci na svých stránkách o souběhu karantény a izolace a karantény a nemoci, více **[ZDE](https://www.cssz.cz/web/cz/-/postup-v-situaci-kdy-jsou-soubezne-vystavene-eneschopenky-pro-karantenu-a-pro-nemoc)**
- Prosíme o zvýšenou pozornost, pokud zjistíte, že má osoba souběžnou eNeschopenku. Jsou různé situace. eNeschopenky se různě překrývají. Mohou se překrývat obě stejným datumem od do, nebo se překrývají pouze několika dny.

Možné problémy, které vzniknou:

- 1. Nenaváží na sebe
- 2. Jsou peníze na obou eNeschopenkách

Jak řešit situaci:

- U každého individuálně. Využívat nové možnosti pravého tlačítka myši v eNeschopenkách.

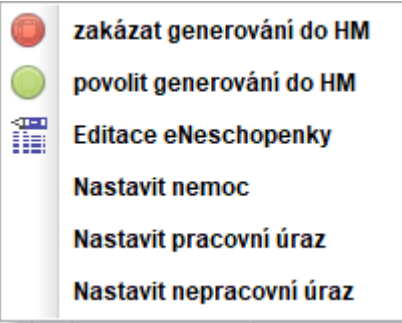

- 1. U eNeschopenek, které mají stejné datum **od do** nastavit **ZÁKAZ GENEROVÁNÍ DO HM u jedné eNeschopenky** – v dokladech bude jen jedna eNeschopenka. V evidenci v přehledu eNeschopenek Vám i ta druhá zůstane. Doporučujeme kvůli vyplácení izolačky, mít v dokladech pro náhradu vždy tu, na kterou se má vyplácet i izolačka. Je třeba sledovat 2. úroveň přehledu eNeschopenek, která Vám sdělí, kdo eNeschopenku vydal (KHS x doktor), v poznámce najdete informaci o "karanténě nebo izolaci".
- 2. Využít možnosti **EDITACE ENESCHOPENKY**, pokud máte souběhy eNeschopenek a překrývají se v několika dnech. Doporučujeme přes editaci eNeschopenky si posunout datum začátku té eNeschopenky, která začala později, tak aby obě na sebe datumově navázaly. Dále nezapomenout spustit úlohu **POVOLENÍ GENEROVÁNÍ DO HM** té navazující eNeschopenky, aby se Vám správně navázala a spustit si aktualizaci přehledu nemocenských, kde si zkontrolujete ve 2. úrovni prohlížeče Nemocenských dávek, že Vám dny pokračují.
- 3. Protože karanténa a nemoc na sebe standardně nenavazují a budete potřebovat, aby byly navázané, protože Vám ČSSZ sdělila, že se jedná o jednu pojistnou událost, tak můžete přes úlohu **EDITACE ENESCHOPENKY** dopsat do poznámky slovo IZOLACE, která se umí na karanténu napojit. Posléze si ale dejte pozor, aby nebyla osobě pořízena izolačka, protože se Vám bude osoba zobrazovat na pomocné sestavě pro výpočet izolačky. Dalším řešením je nám zavolat a pustíme Vám úlohu na úpravu eNeschopenky, kterou máme připravenou, ale nemůžeme k dnešnímu dni plošně odeslat AR.

### **1.1. Řešení v IMES**

- Připravili jsme pro některé případy skripty na úpravu návaznosti souběžných eNeschopenek Jedná se o tyto situace:
	- Pokud se Vám eNeschopenky překrývají pouze v některé dny, umíme navázat druhou eNeschopenkou na tu první, když se jedná o kombinace souběhu
		- KARANTÉNY A NEMOCI,

- KARANTÉNY A IZOLACE,

- IZOLACE A NEMOCI

Nemuseli byste potom ručně upravovat datum začátku druhé eNeschopenky, aby se Vám správně navázala po opětovném vygenerování dokladu s náhradou.

- Nahrajeme Vám na vyžádání. Neposlali jsme AR, neboť není dostatek příkladů na plošné rozeslání.

#### **1.2. Příklady možných souběhů – 1 osoba =2eNeschopenky**

1 osoba má 2 karantény

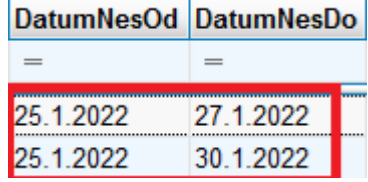

**Doporučení:** Karanténa od 25.1.2022 do 30.1.2022 je delší. Doporučujeme u karantény od 25.1.2022 – 27.1.2022 nastavit na pravé tlačítko myši na přehledu eNeschopenek úlohu **ZÁKAZ GENEROVÁNÍ DO HM.** Výsledkem bude ve mzdách jen ta Karanténa od 25.1.2022 – 30.1.2022 na kterou se bude počítat i delší Izolačka.

- 1 osoba má od 31.1.2022 Karanténu a souběžně od 31.1.2022 Nemoc

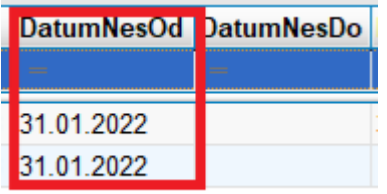

**Doporučení:** Karanténa trvá zpravidla od KHS jen 5 dní. Nemoc bude trvat déle, ale potřebujete zaplatit Izolačku. Proto doporučujeme v měsíci 01.2022 nastavit na Nemoc přes pravé tlačítko myši přehledu eNeschopenek úlohu **ZÁKAZ GENEROVÁNÍ DO HM.** Tím se nám dostane do mezd jen doklad s Karanténou. Příští měsíc je třeba sledovat, kdy bude Nemoc ukončená. A je třeba zase povolit generování do HM, pokud bude trvat déle než Karanténa. V 02.2022 bude zřejmě navazovat nemoc na Karanténu. Aby se Vám správně navázala, máme nyní připravený skript, který Vám spustíme a ověříme si, že je vše správně.

- 1 osoba, 27.1.2022-1.2.2022 Karanténa, 27.1.2022 a není ukončená Izolace

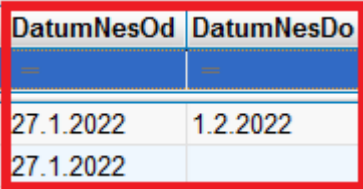

**Doporučení:** Karanténa je již ukončená. Ale Izolace bude trvat déle. Ukončení ještě nemá. Doporučujeme u Karantény v přehledu eNeschopenek spustit úlohu **ZÁKAZ GENEROVÁNÍ DO HM.** Náhrada bude vyplacena z Izolace a bude pokračovat i do 02.2022. Výplata Izolačky tak bude ošetřena také a do mezd se Vám dostane opět jen jeden doklad s náhradou.

**Závěr:** Příkladů a kombinací může vzniknout mnohem více. Výše uvedené příklady, které jsme měli k dispozici. Vždy doporučujeme uživatelům v případě pochybností si ověřit na ČSSZ, zda se má skutečně jednat o jednu pojistnou událost a dále si ověřte, za které dny máte Vy vyplácet Izolačku a kdy si bude vyplácení přebírat ČSSZ. Tzn., kdy nastane ve vaší pojistné události 14-tý den. Ve výsledku si zkontrolujte v IMES druhou úroveň přehledu Nemocenských dávek, kde se Vám zobrazuje, kdy končí 14 den nemoci a zda je nemoc opět od prvního dne nebo pokračuje navázáním na předešlou neschopenku. Zabráníte tak vyplacení 2 náhrad ze souběžných eNeschopenek jedné osobě.